# **CANVIS MASSIUS DE CLIENTS** Butlletí Setmanal

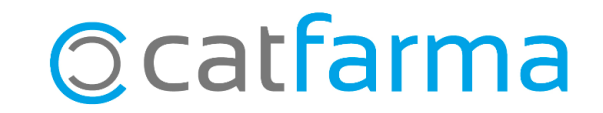

Aquesta eina de **Nixfarma** ens permet modificar, a la vegada, les dades d'un conjunt de clients d'una forma ràpida i senzilla. En aquest butlletí veurem, per exemple, com afegir punts de fidelització a tots aquells clients que aquest mes sigui el seu aniversari.

**2**

A continuació veurem l'exemple.

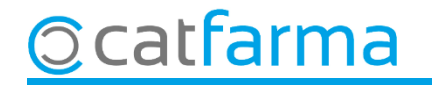

Accedim al menú **Vendes Clients Canvis massius**:

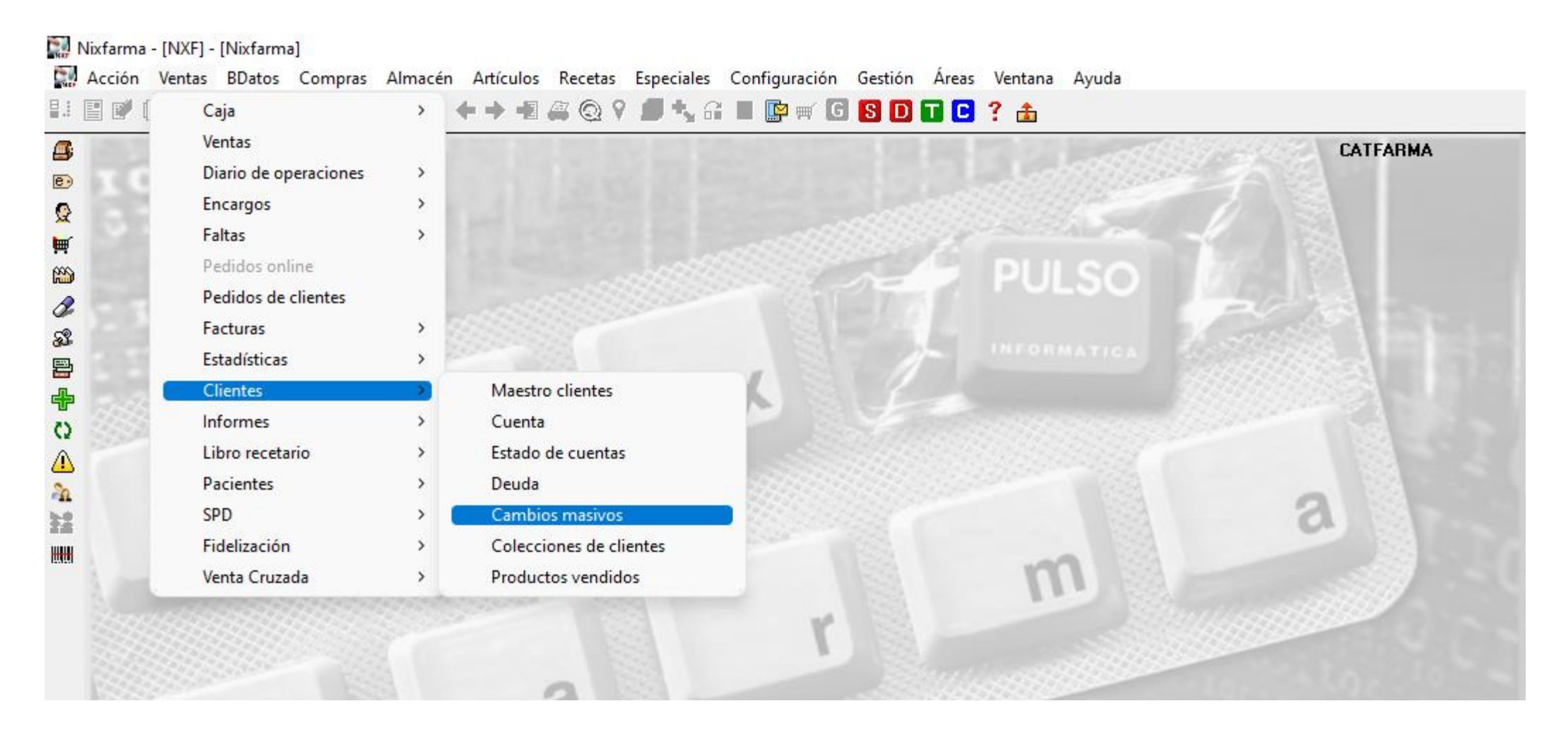

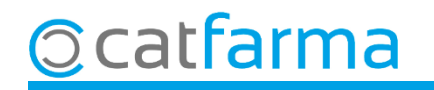

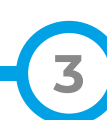

**4**

Accedim a la pantalla de **Canvis massius de client**, on veiem tots els camps que es poden modificar:

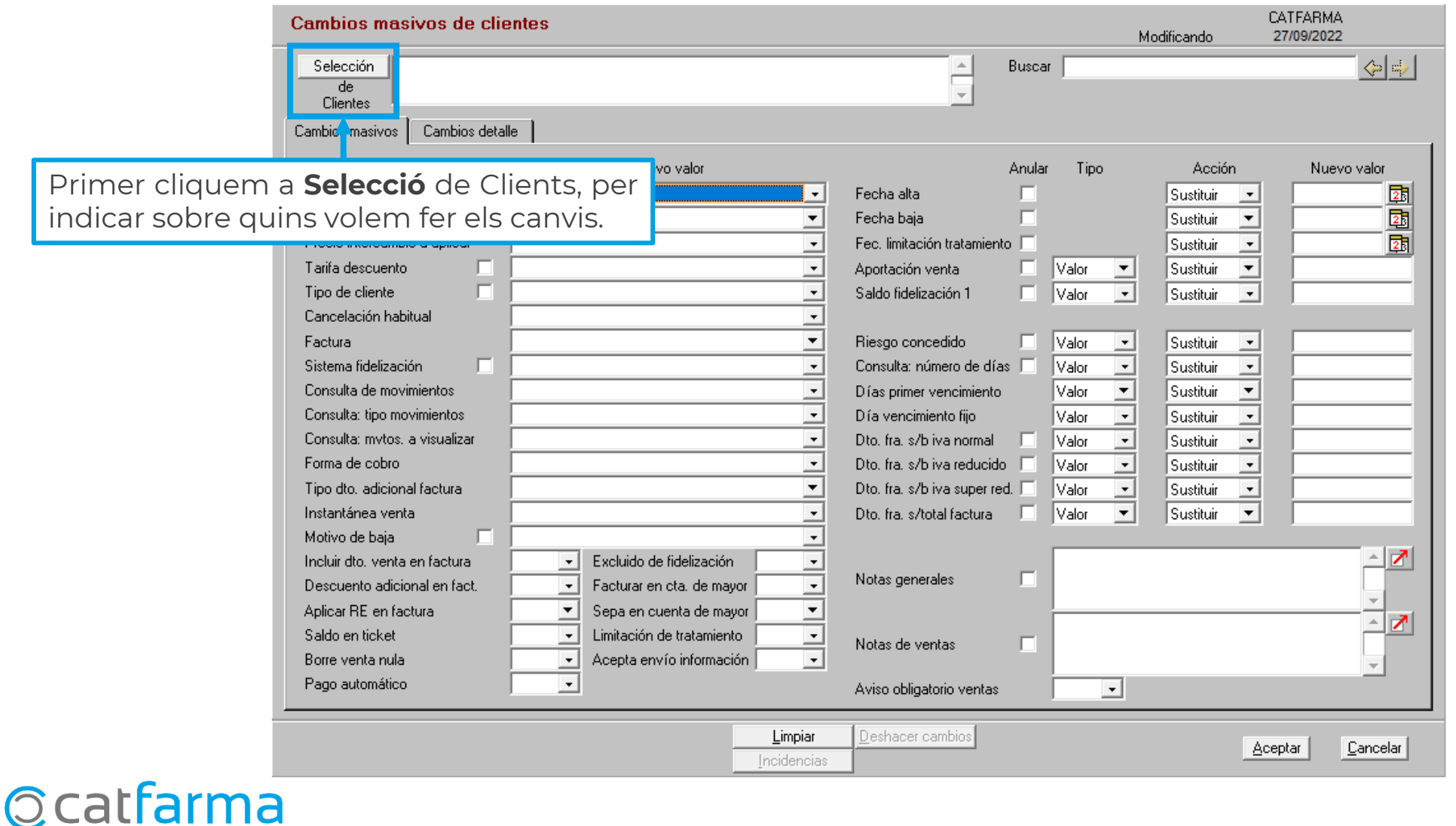

A la pantalla de **Selecció ampliada de clients**, podem filtrar per qualsevol de les següents dades:

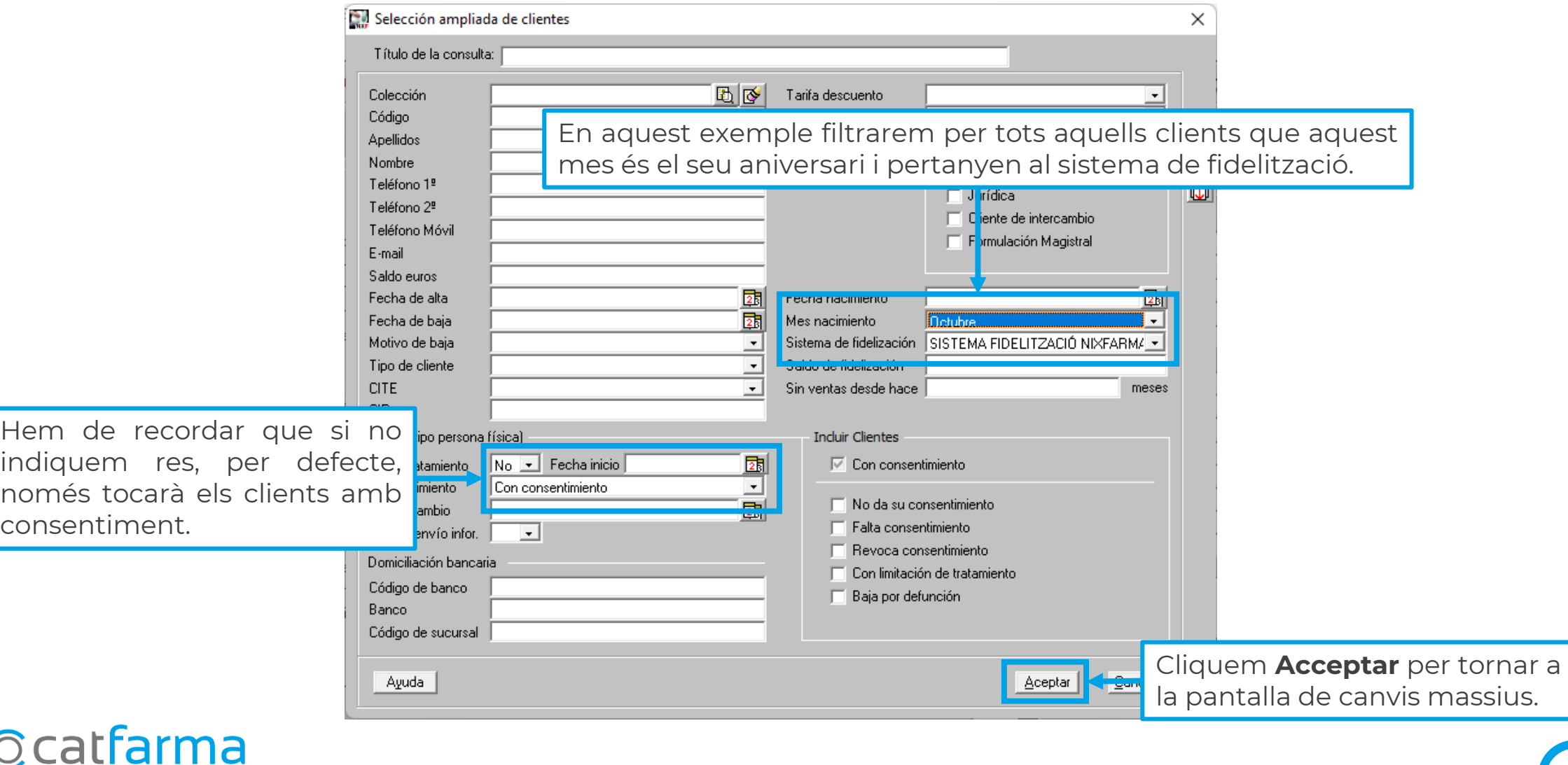

**5**

A la pantalla de **Canvis massius de clients** indiquem quins camps volem modificar:

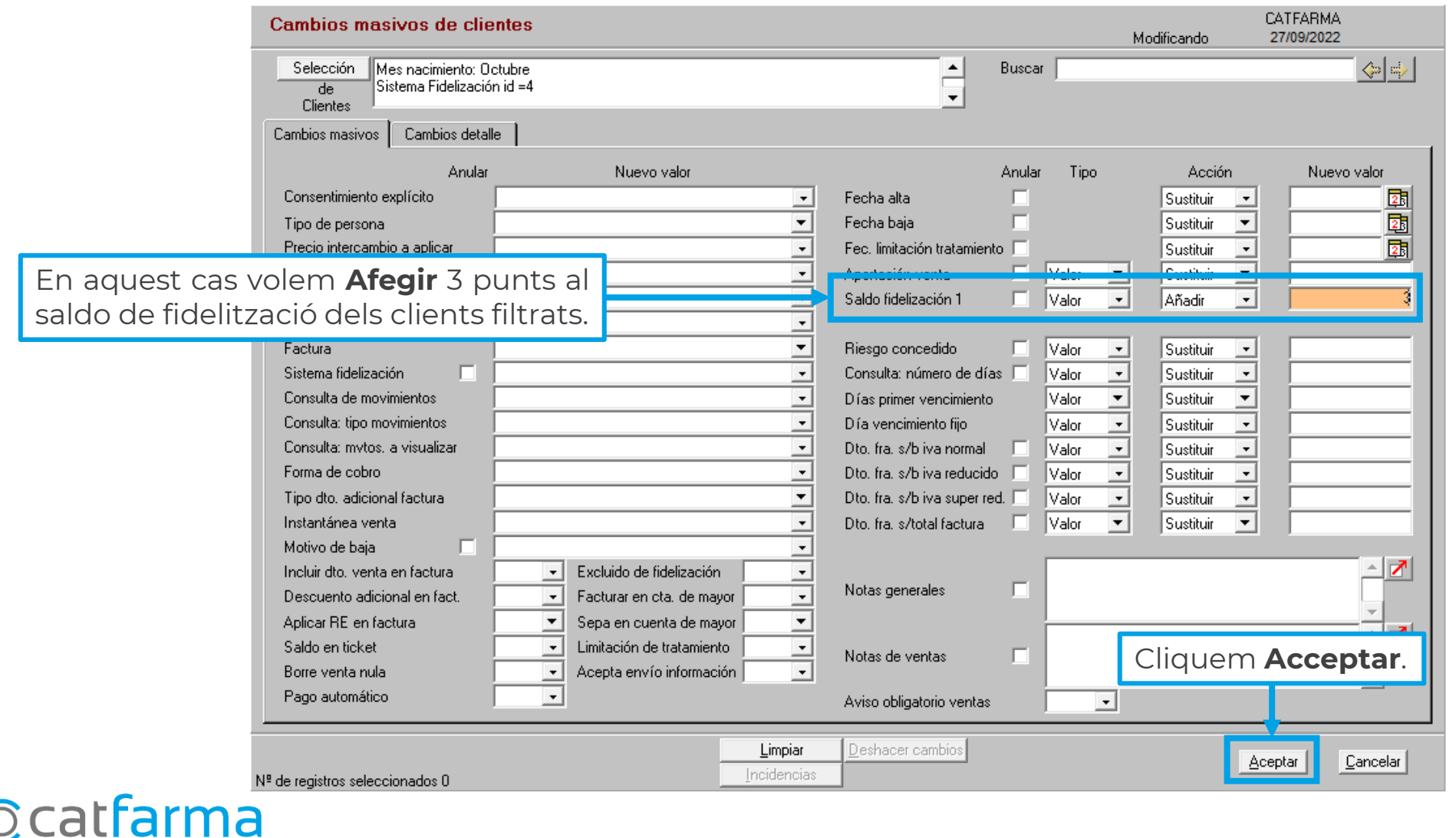

Prèviament, ens mostrarà el llistat de tots els clients que seran modificats:

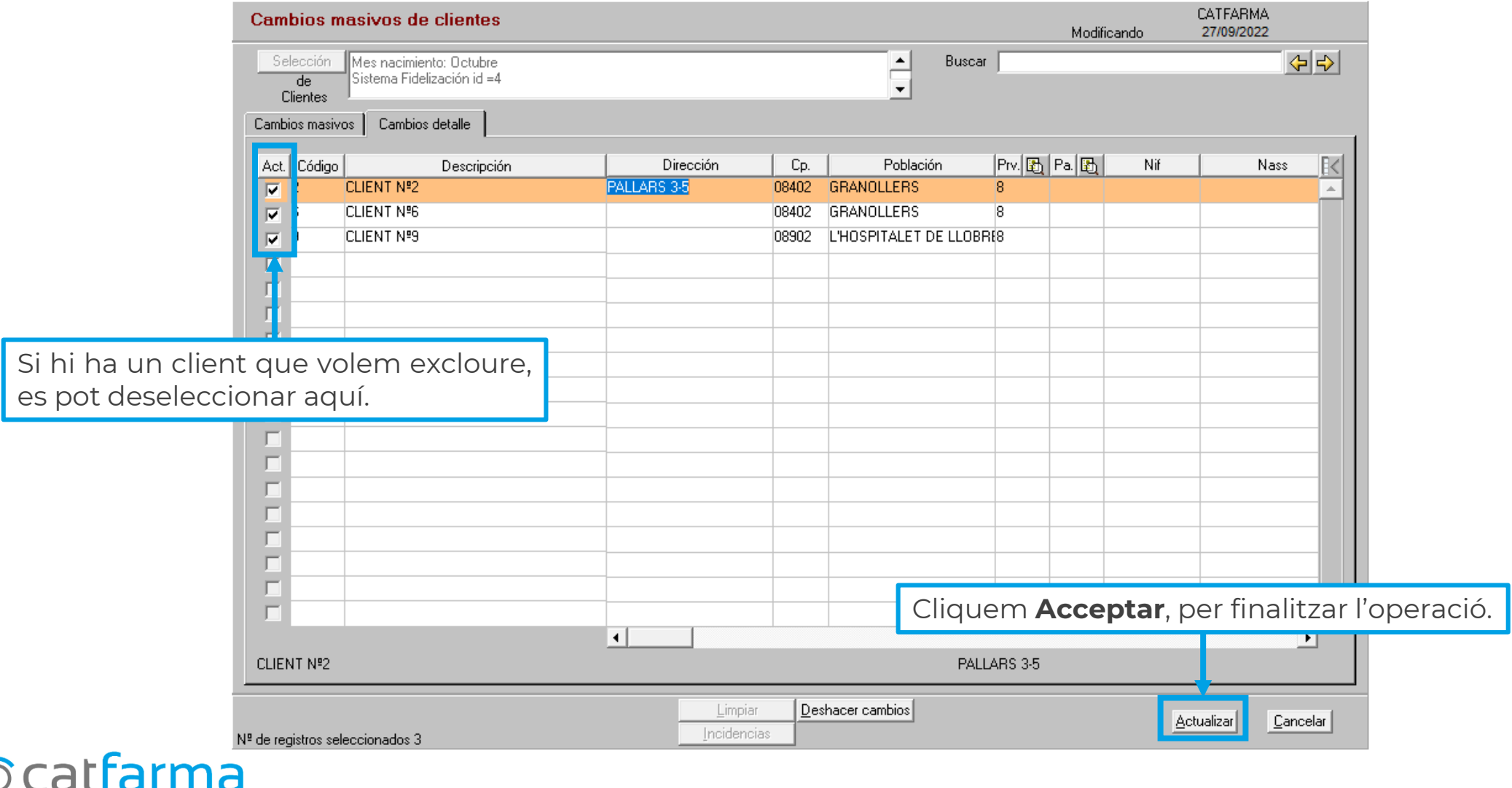

**7**

## **SEMPRE AL TEU SERVEI** Bon Treball

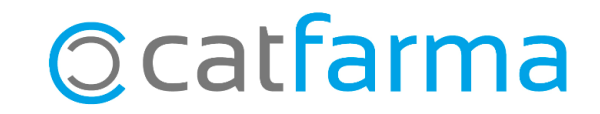